# **Panduan Pendaftaran Program / Penukaran Kod NOSS Baru / Peningkatan Tahap**

**Langkah 1:** Masukkan **ID Pengguna** dan **KATA LALUAN** seperti **PAPARAN** berikut :

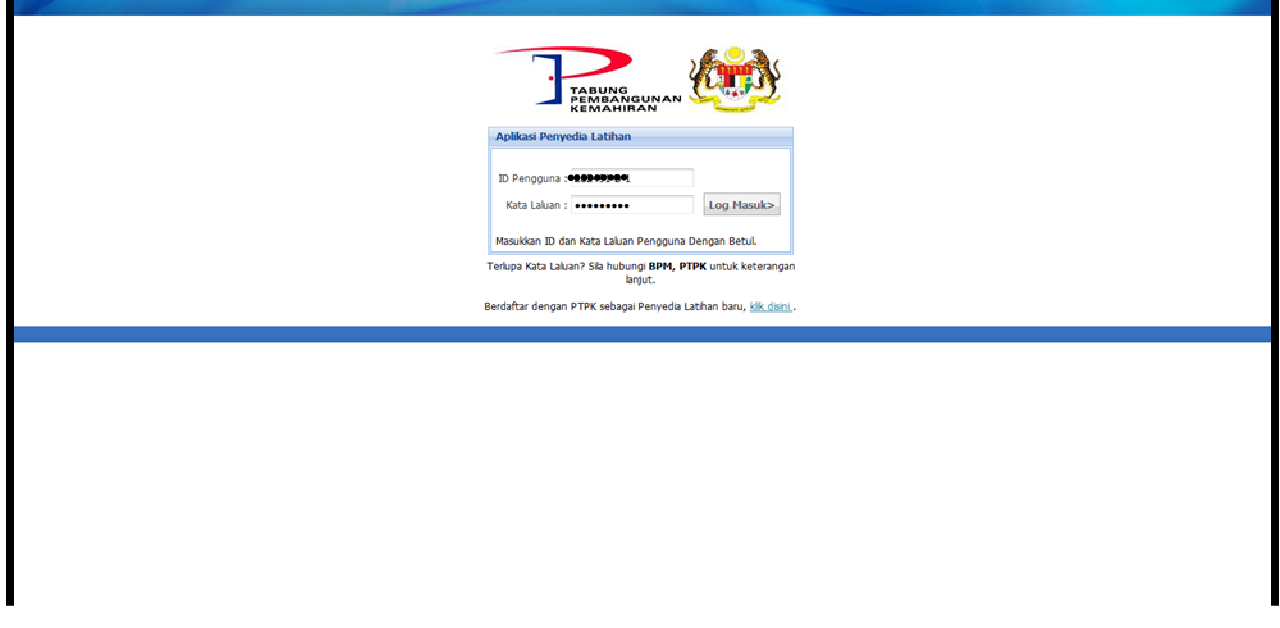

**Langkah 2 :** Sila *'klik'* Program

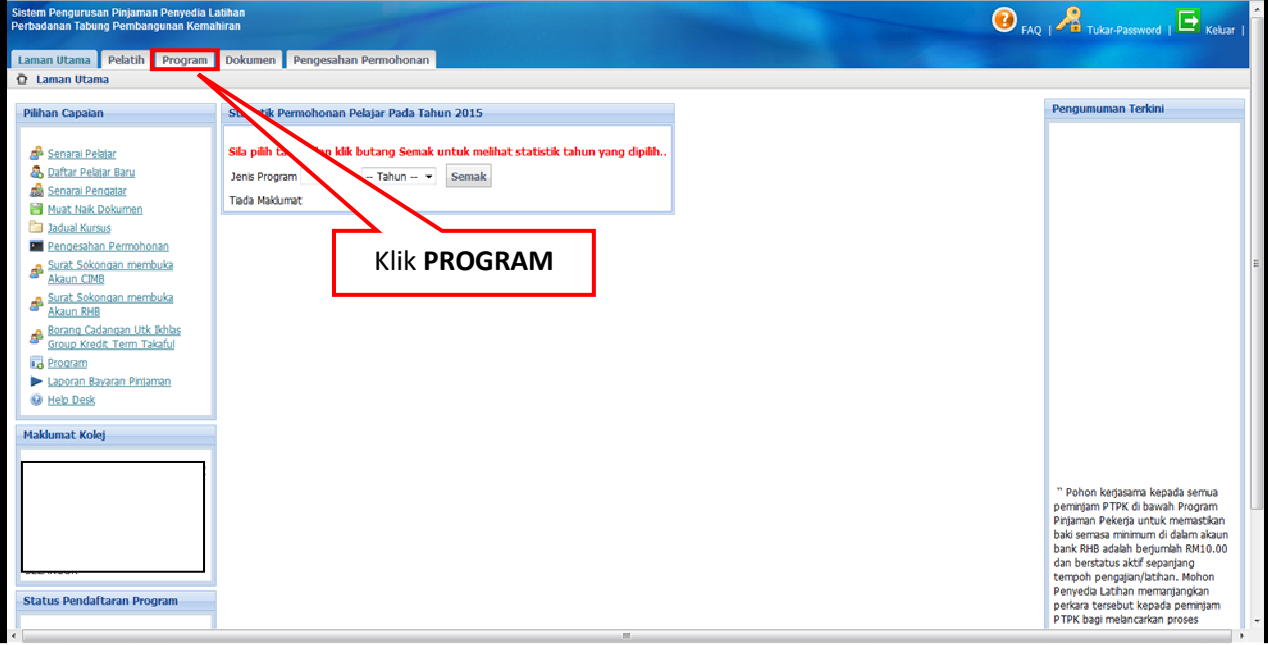

## **Langkah 3 :** Sila *'klik'* Kemaskini

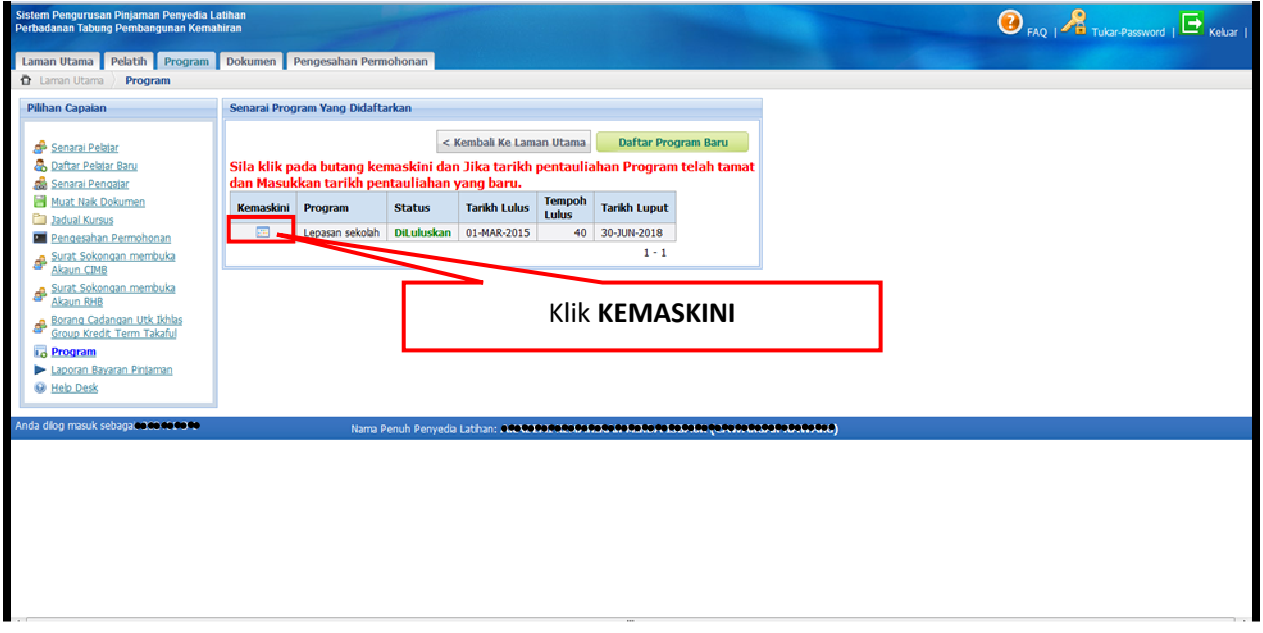

**Langkah 4 :** Sila *'klik'* Kursus Kemahiran

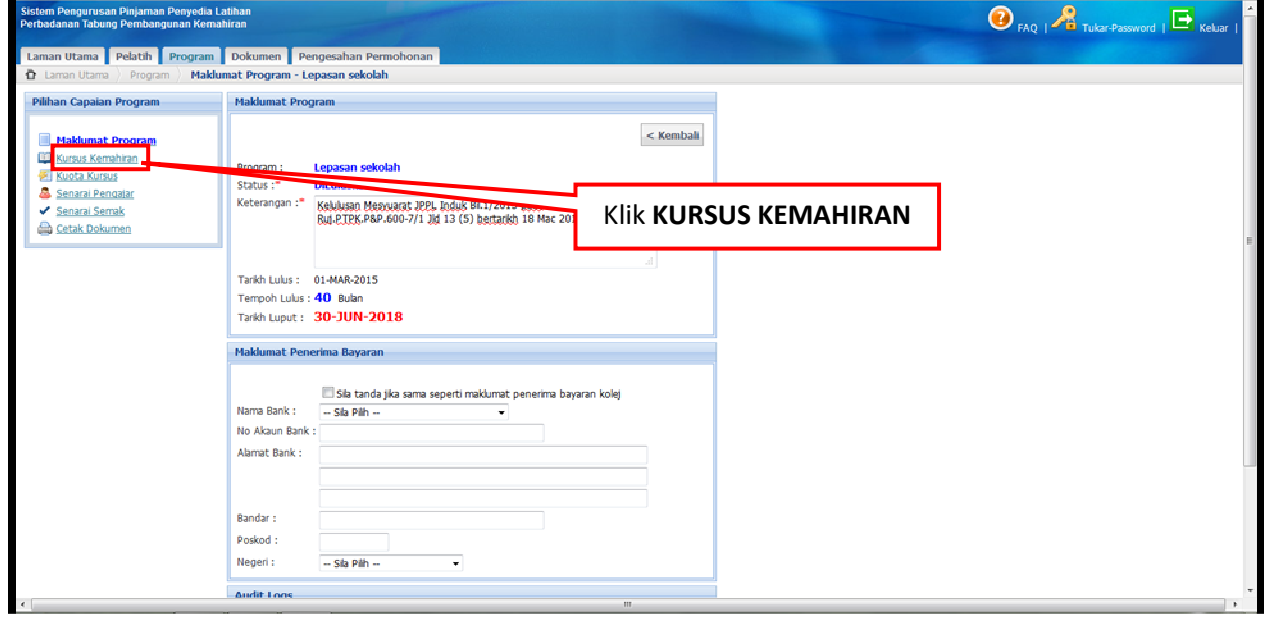

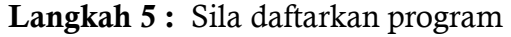

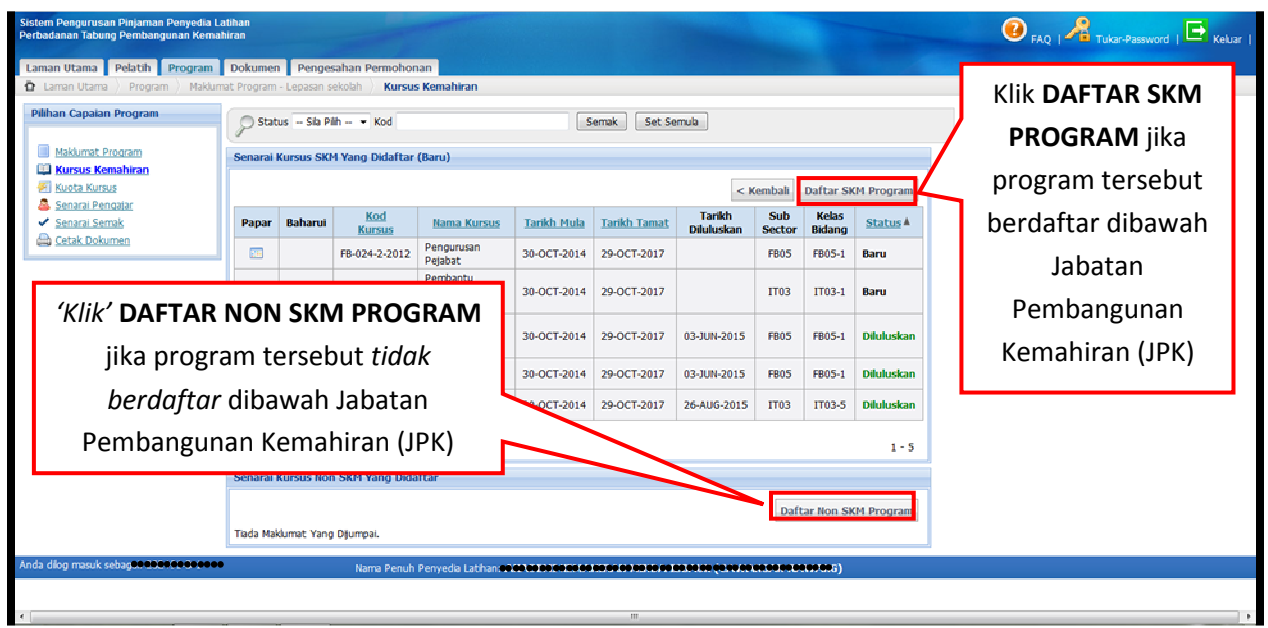

**Langkah 6 :** Sila masukkan Kod Kursus

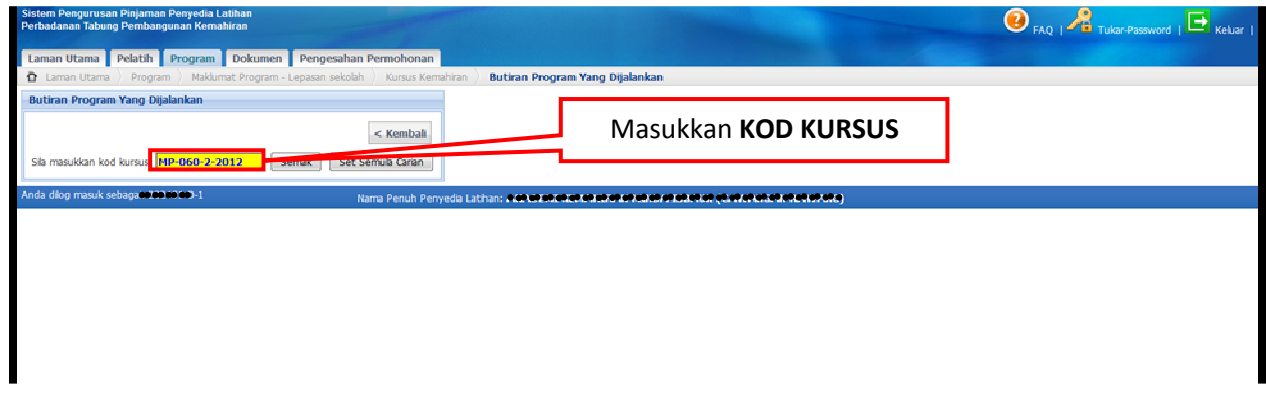

*NOTA : Kod program yang mempunyai tahun seperti MP-060-2:2012 hendaklah dimasukkan seperti berikut MP-060-2-2012* 

**Langkah 7 :** Sila 'klik' Semak

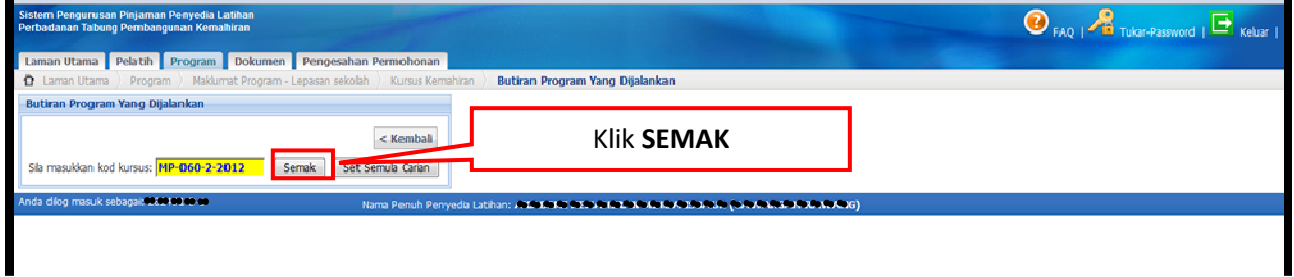

#### **Langkah 8 :** Sila masukkan maklumat di ruangan **Tambah Maklumat**

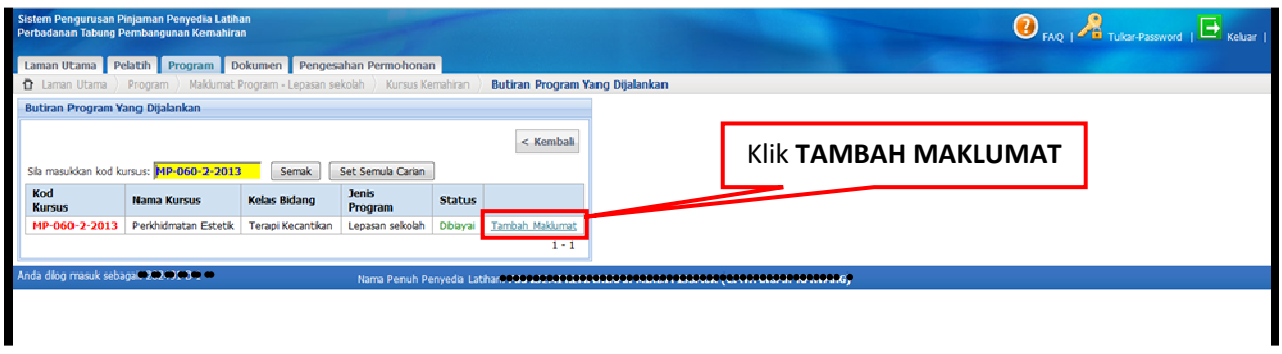

**Langkah 9 :** Sila masukkan 'Tarikh mula dan tamat' tempoh pentauliahan program yang telah diluluskan oleh Jabatan Pembangunan Kemahiran (JPK)

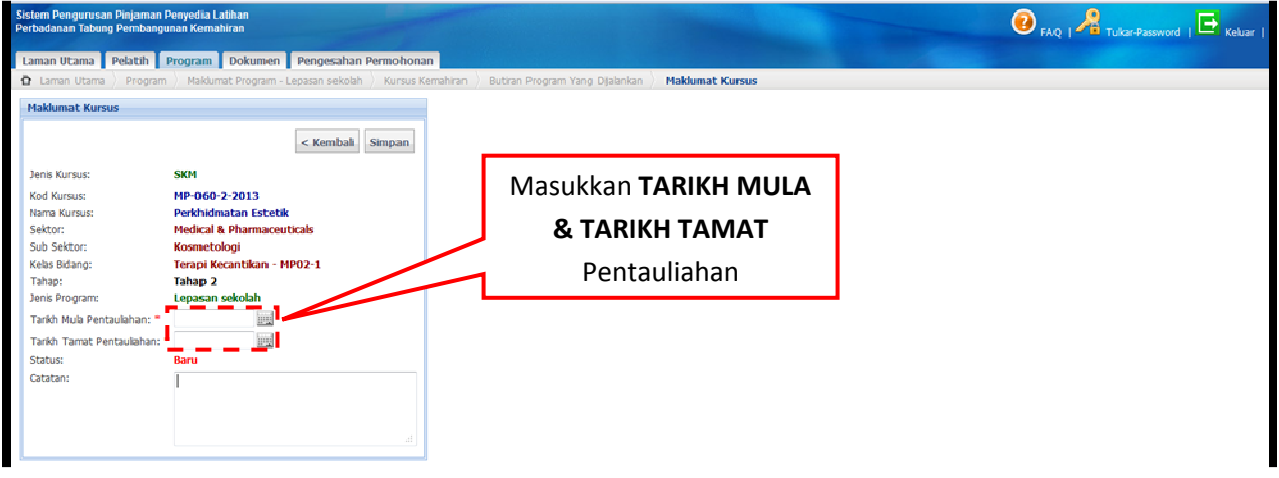

**Langkah 10 :** Sila masukkan No. Rujukan surat kelulusan PTPK dan tarikh kelulusan

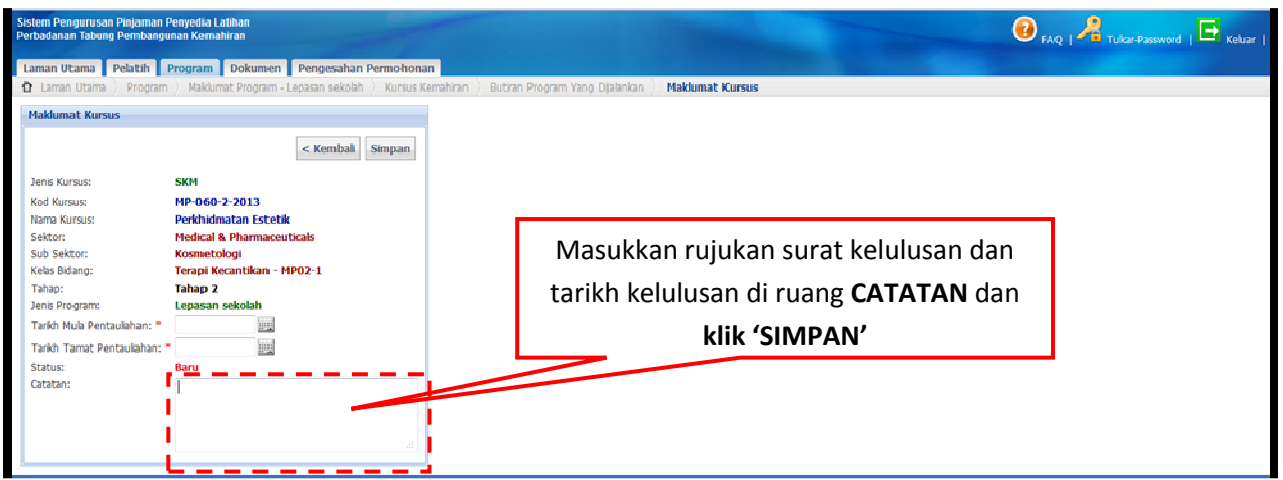

### **Langkah 11 :** Seterusnya, tambah maklumat di ruangan '**Struktur Kursus / Yuran'**

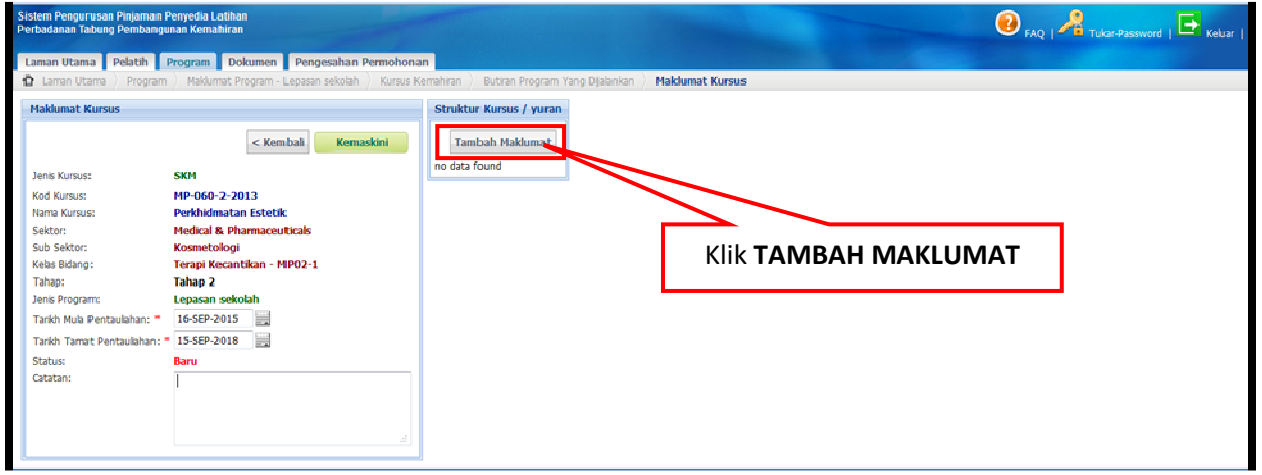

# **Langkah 12 :** Masukkan butiran seperti paparan berikut :

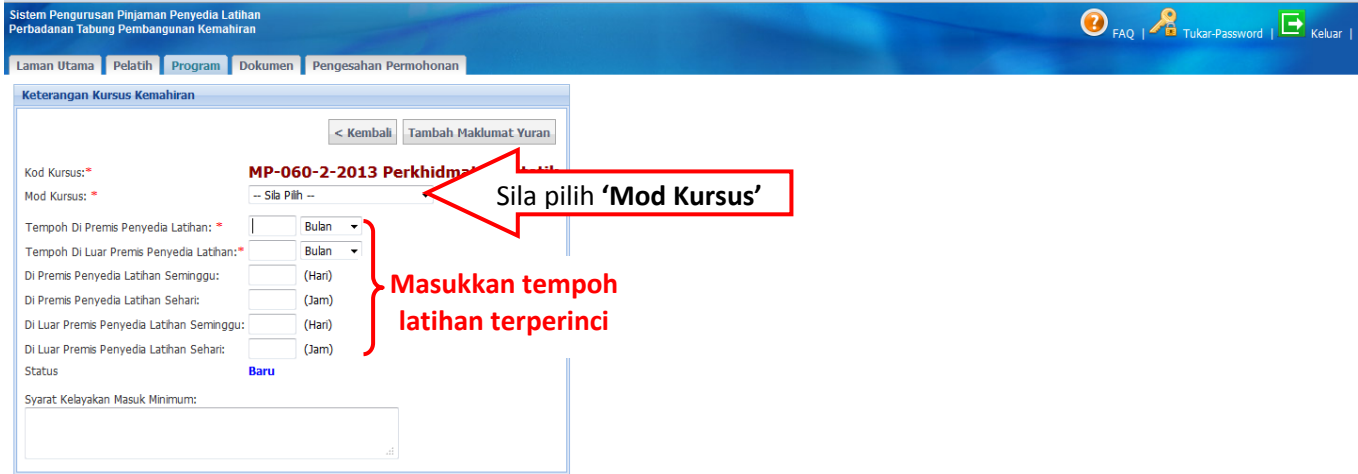

### **Langkah 13 :** Masukkan Syarat Kelayakan Masuk Minimum

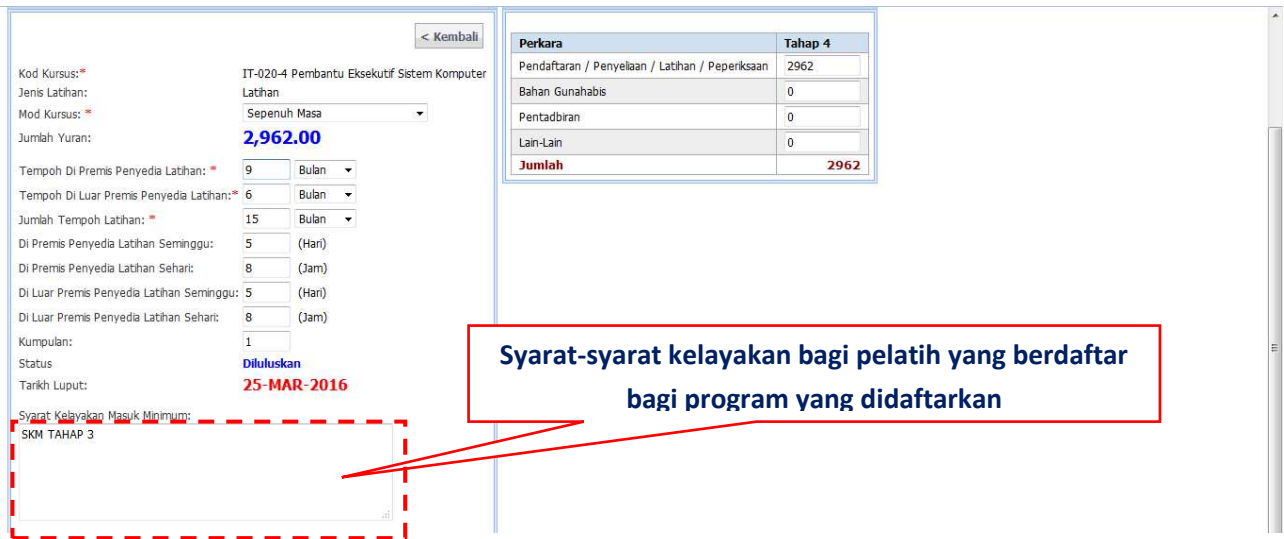

### **Langkah 14 :** Masukkan maklumat yuran bagi program yang didaftarkan

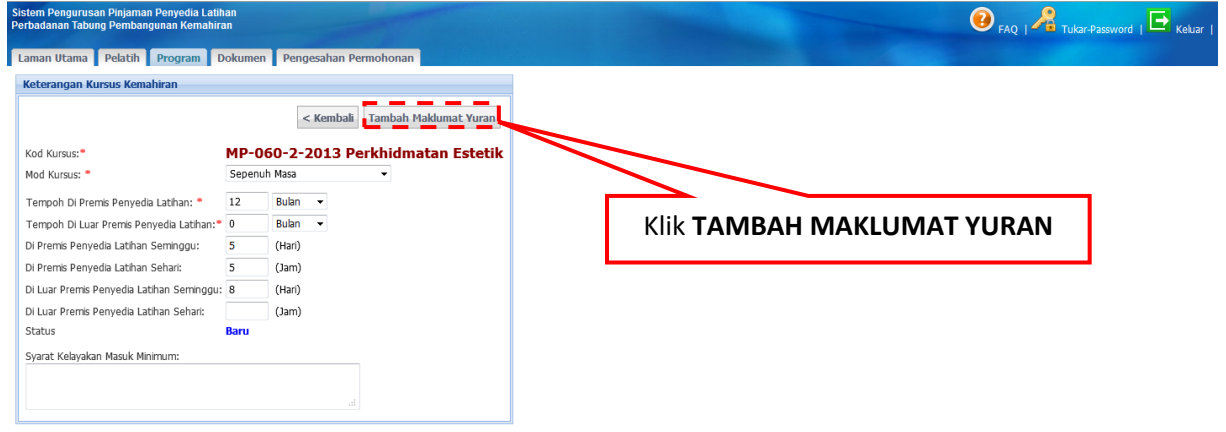

### **Langkah 15 :** Masukkan maklumat **Keterangan Yuran Latihan**

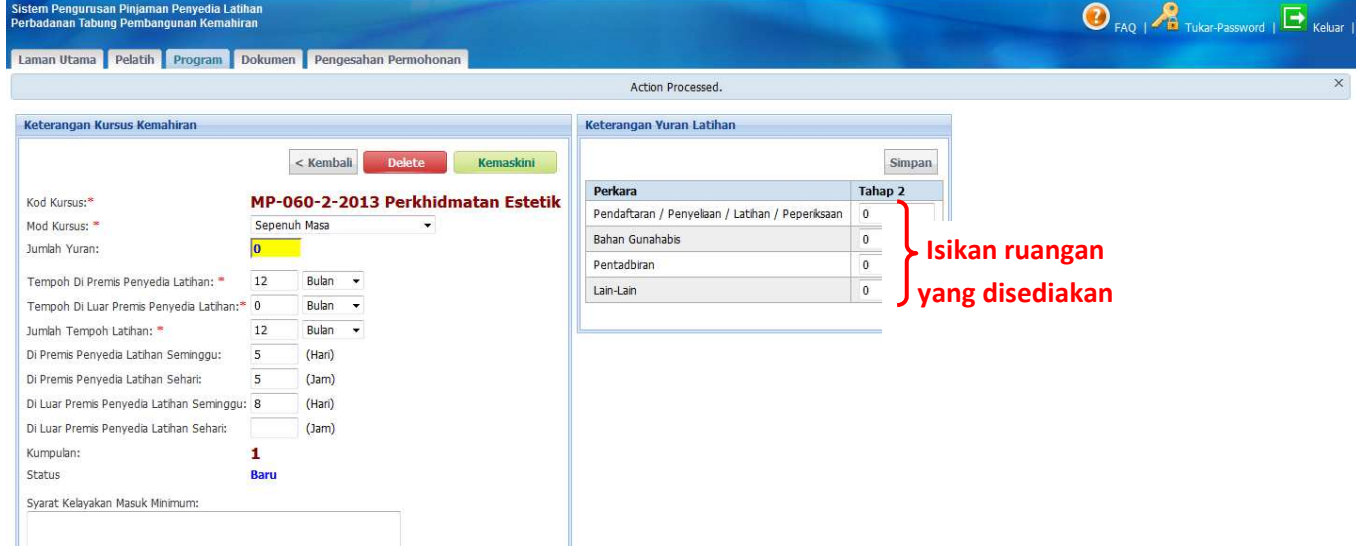

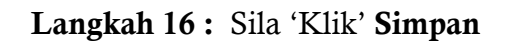

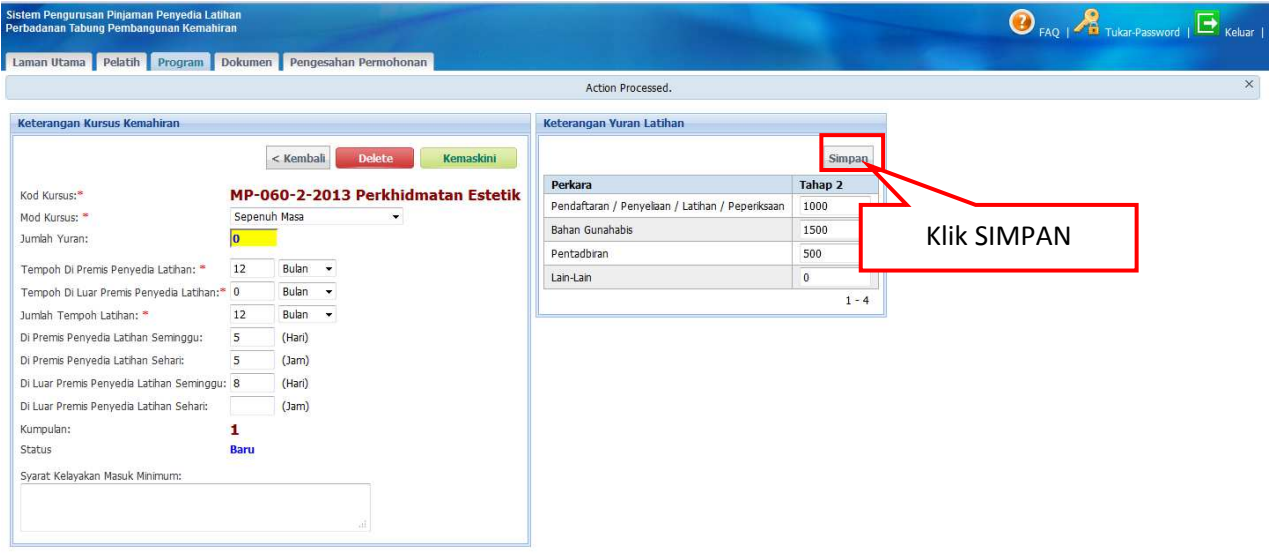

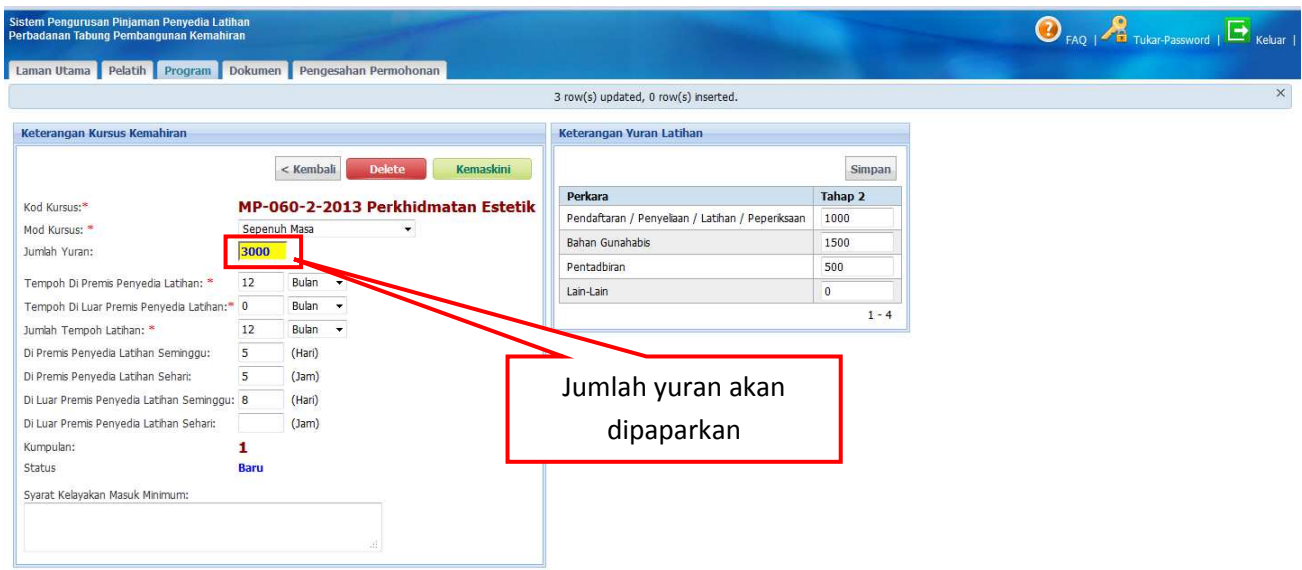

#### **Langkah 17 :** Maklumat yuran telah dimasukkan akan dipaparkan

**Langkah 18 :** Sila kemaskini maklumat yuran yang telah didaftarkan.

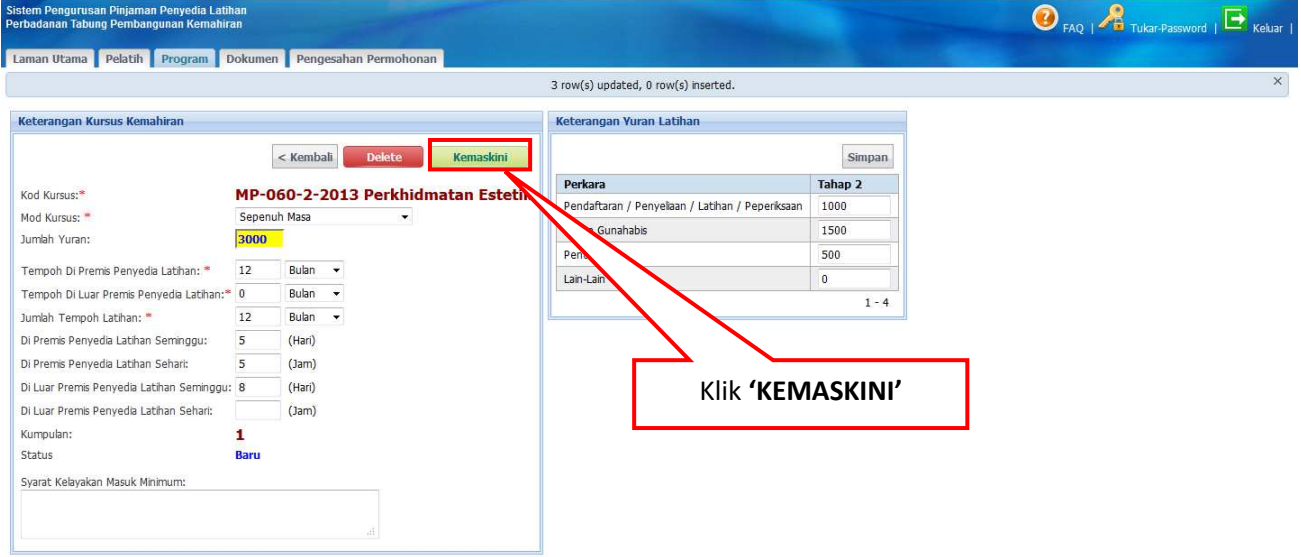

#### **PERINGATAN :**

- 1. Sila maklumkan kepada PTPK dalam tempoh **DUA PULUH SATU (21) HARI** dari tarikh surat kelulusan PTPK dikeluarkan. Kegagalan berbuat demikian boleh menyebabkan kelulusan yang diberikan dianggap **TERBATAL.**
- 2. Sila pastikan format perincian **TERKINI** dihantar ke PTPK terlebih dahulu semasa pendaftaran program.